## **HMS Industrial Networks AB** Box 4126HT 17 ns 300 04 Halmstad, Sweden info@hms.se

SP2192 1.01 AB7328 www.anybus.com

#### **Technical Data**

- Power supply: 24 V DC ±10 %
- Power consumption: 250 mA @ 24 V DC (maximum) 100 mA @ 24 V DC (typical)
- Protective Earth (PE): Connection to PE via DIN rail

# Anybus<sup>®</sup> Communicator<sup>™</sup> CAN - PROFINET<sup>®</sup> IRT (2.32) **INSTALLATION GUIDE**

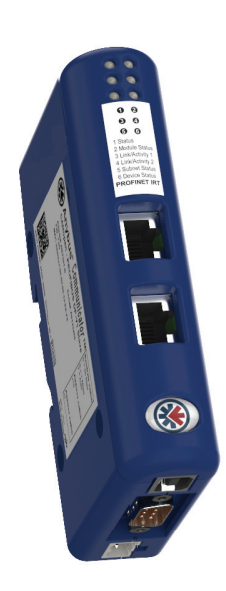

**Make sure that the DIN rail is properly connected to PE!**

#### **PROFINET Support**

Technical questions regarding the PROFINET fieldbus system should be addressed to your local PROFINET user group. www.profibus.org

- Anybus Configuration Manager Communicator CAN (available at www.anybus.com)
- CAN cable (included D-sub can be used)
- USB cable (type B) for configuration download
- Ethernet cable (not included)
- **GSD file for PROFINET IRT** (available at www.anybus.com)

- 1. Build the configuration in Anybus Configuration Manager
- 2. Mount the gateway on the DIN rail
- 3. Connect the USB, CAN and Ethernet cables (use terminated cables or add termination if required)
- 4. Power on the gateway and download the configuration
- 5. Remove the USB cable

For information about how to set the IP adress and the Station Name of the PROFINET IRT module, please refer to the User Manual which can be downloaded from www.anybus.com.

#### **LED Indicators**  $\begin{array}{c} \circ \circ \\ \circ \circ \\ \circ \circ \end{array}$ Network Status (1 2 Module Status **3 4** Link Activity 1 Link Activity 2 **USB Connector CAN Subnet Status 6 6 Device Status** Connect to PC  $\textcolor{red}{\blacksquare}$ **CAN ConnectorLAN Port 2**1. (reserved) 2. CAN\_L J **59**3. CAN\_GND **LAN Port 1** 4. (reserved) 5. Shield **9** 6. CAN\_GND **1**7. CAN\_H 8. (reserved) **LAN Connector (RJ-45) Power Connector**  $\begin{bmatrix} A & B \\ C & B \end{bmatrix}$  | 9. (reserved) **APin Description** A. +24 V DC **B**B. GND11 TD+ 2 TD-

8

# **Front View**

3 RD+ 6 RD-4, 5, 7, 8 (reserved)

#### **Accessories Checklist**

The following items are required for installation:

#### **Installation and Startup Summary**

**Bottom View**

#### **LED Indicators**

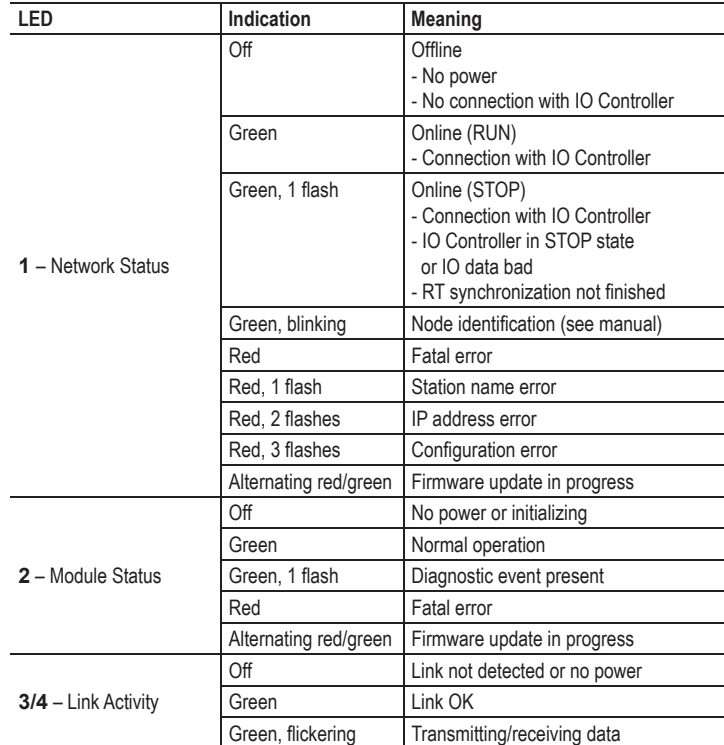

### **LED Indicators (continued)**

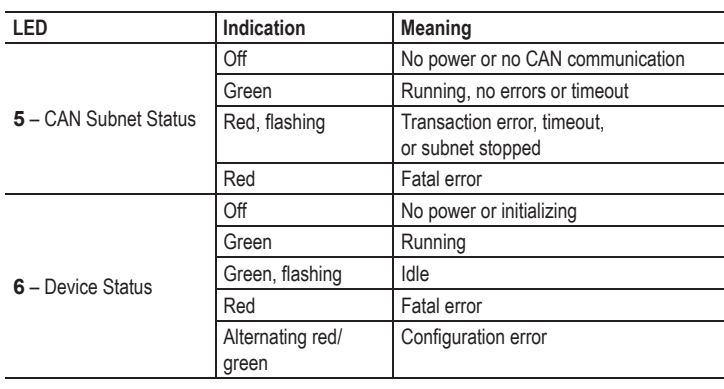

# **EMC Compliance (CE)**

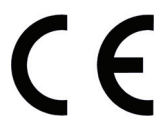

**1**

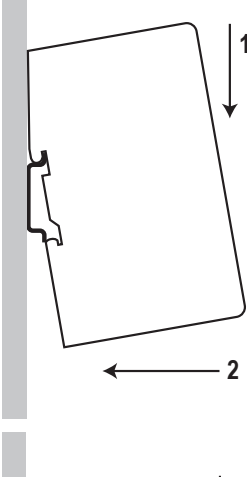

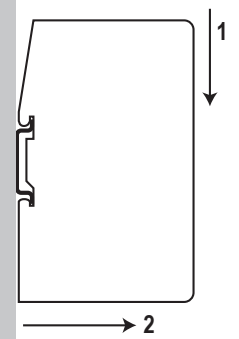

#### **DIN Rail Mounting**

To mount the gateway on a DIN rail, first press it downwards (1) to compress the spring in the rail mechanism, then push it against the rail as to make it snap on (2).

To dismount the gateway, push it downwards (1) and pull it out from the rail (2).

> **HMS Industrial Networks AB** Box 4126 300 04 Halmstad, Sweden info@hms.se

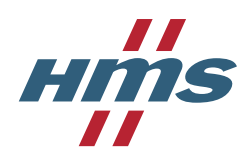

This product is in accordance with the EMC directive 2014/30/EU through conformance with the following standards:

- **EN 61000-6-4 (2007) Emission standard for industrial environment** EN 55016-2-3, Class A (2010) EN 55022, Class A (2011)
- **EN 61000-6-2 (2005) Immunity for industrial environment** EN 61000-4-2 (2009) EN 61000-4-3 (2006) EN 61000-4-4 (2012) EN 61000-4-5 (2014) EN 61000-4-6 (2014)

Technical support, documentation and software downloads for this product are available at www.anybus.com.